# Cisco 路由器令牌环接口故障排除

## 目录

[简介](#page-0-0) [先决条件](#page-0-1) [要求](#page-0-2) [使用的组件](#page-0-3) [规则](#page-1-0) [令牌环插入过程](#page-1-1) [波瓣测试](#page-1-2) [物理插入和监控器检查](#page-1-3) [重复地址检查](#page-1-4) [参与环轮询](#page-2-0) [请求初始化](#page-2-1) [故障排除](#page-2-2) [流程图](#page-2-3) [LAN 网络管理器](#page-4-0) [Cisco IOS 软件命令的使用](#page-6-0) **[Keepalives](#page-11-0)** [LAN 分析器的使用](#page-11-1) [相关信息](#page-12-0)

## <span id="page-0-0"></span>简介

本文档讨论导致 Cisco 路由器令牌环接口无法插入到令牌环的一些最常见的问题。它提供了一个用 于快速概览排除令牌环接口故障所需步骤的流程图。本文档还讨论一些最常用的 Cisco IOS® 软件 命令,以及如何使用这些命令来收集有关令牌环接口的信息以顺利解决问题。

## <span id="page-0-1"></span>先决条件

### <span id="page-0-2"></span>要求

本文档没有任何特定的要求。

### <span id="page-0-3"></span>使用的组件

本文档中的信息基于以下软件和硬件版本:

本文档中的信息都是基于特定实验室环境中的设备编写的。本文档中使用的所有设备最初均采用原 始(默认)配置。如果您使用的是真实网络,请确保您已经了解所有命令的潜在影响。

<span id="page-1-0"></span>有关文件规则的更多信息请参见" Cisco技术提示规则"。

## <span id="page-1-1"></span>令牌环插入过程

要顺利地排除令牌环接口故障,必须了解在一个工作站加入环以前所发生的事件序列。

工作站加入环要经过五个阶段:

- 1. [波瓣测试](#page-1-2)
- 2. [物理插入和监控器检查](#page-1-3)
- 3. [重复地址检查](#page-1-4)
- 4. [参与环轮询](#page-2-0)
- 5. [请求初始化](#page-2-1)

### <span id="page-1-2"></span>波瓣测试

插入过程从波瓣测试开始。此阶段实际上测试令牌环适配器的发送器和接收器并测试适配器和多站 访问单元 (MAU) 之间的电缆。 MAU以物理方式将连接电缆\$1?的传输线回包到其接收线。效果是 适配器可以沿电缆将介质测试 MAC 帧传输到 MAU(缠绕的位置)并传输回自身。在此阶段中,适 配器将波瓣介质测试 MAC 帧发送到目标地址 00-00-00-00-00-00(包含适配器的源地址),并将重 复地址测试 (DAT) MAC 帧(包含适配器地址作为源地址和目标地址)沿电缆发送。如果波瓣测试 通过,则第一阶段完成。

### <span id="page-1-3"></span>物理插入和监控器检查

在第二个阶段中,当集线器中继器打开工作站并将其自身附加到环后,将发送一个虚拟电流以打开 集线器中继器。然后,工作站通过检查是否存在下列任何帧来检查是否存在活动监控器 (AM):

- •活动监控器存在 (AMP) MAC 帧
- •备用监控器存在 (SMP) MAC 帧
- $\bullet$  环清除 MAC 帧

如果在 18 秒内未检测到任何这些帧,工作站将认为不存在活动监控器并启动监控器争用进程。通 过监控器争用进程,具有最高 MAC 地址的工作站将成为活动监控器。如果未在一秒内完成争用

,则适配器无法打开。如果适配器成为AM并启动清除,并且清除过程在一秒内未完成,则适配器无 法打开。如果适配器收到一个信标 MAC 帧或一个删除工作站 MAC 帧,则适配器无法打开。

#### <span id="page-1-4"></span>重复地址检查

作为重复地址检查阶段的一部分,工作站会传输目标地址为其自身的一系列重复地址 MAC 帧。如 果工作站收到地址识别指示符 (ARI) 和帧复制指示符 (FCI) 设置为 1 的两个返回帧,它便知道此地 址在此环上重复,它分离自身,然后报告一个打开故障。这是必需的,因为令牌环允许本地管理的 地址 (LAA),如果未执行此检查,则您的最终配置中可能会有两个具有相同 MAC 地址的适配器。 如果此阶段未在 18 秒内完成,则工作站将报告一个故障并将其自身从环中分离。

注意:如果另一个环上存在重复的MAC地址(在源路由桥接令牌环网络中允许),则不会检测到此 情况。重复地址检查只对本地有意义。

<span id="page-2-0"></span>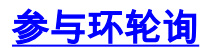

在环轮询阶段中,工作站识别其 NAUN(最近的活动上游邻居)的地址并向其最近的下游邻居通告 其地址。此过程将创建环映射。站必须等待,直到收到ARI和FCI位设置为0的AMP或SMP帧。当收 到ARI和FCI位设置时,站点会将两个位(ARI和FCI)翻转为1(如果有足够的资源可用),并排队 SMP帧进行传输。如果未在 18 秒内收到这样的帧,则工作站将报告一个打开故障并从环取消插入 。如果工作站顺利参与环轮询,则将进入该插入过程的最后阶段:请求初始化。

## <span id="page-2-1"></span>请求初始化

在请求初始化阶段中,工作站向环参数服务器 (RPS) 的功能地址发送四个请求初始化 MAC 帧。 如 果环中不存在 RPS,则适配器使用它自己的默认值并报告成功完成插入过程。如果四个请求初始化 MAC 帧之一返回适配器并且该帧的 ARI 和 FCI 位设置为 1,则适配器将等待两秒以获得响应。如 果没有响应,适配器将最多重新传输四次。此时,如果没有响应,适配器将报告一个请求初始化故 障并从环取消插入。

以下是功能地址的列表:

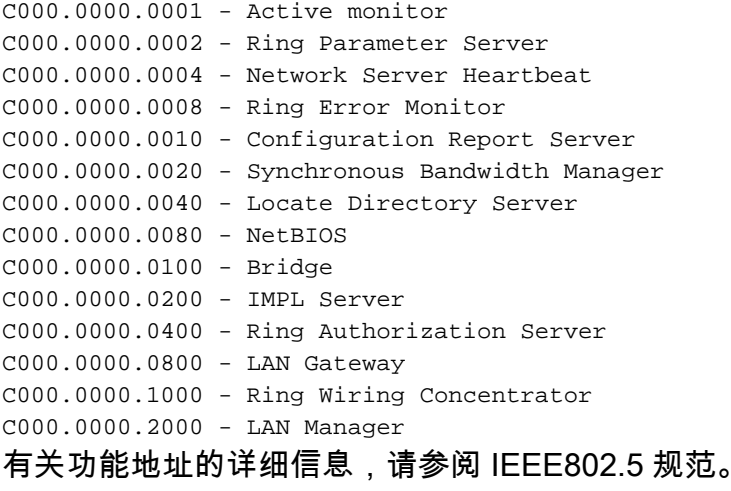

## <span id="page-2-2"></span>故障排除

## <span id="page-2-3"></span>流程图

请参阅以下流程图,以快速概览故障排除过程:

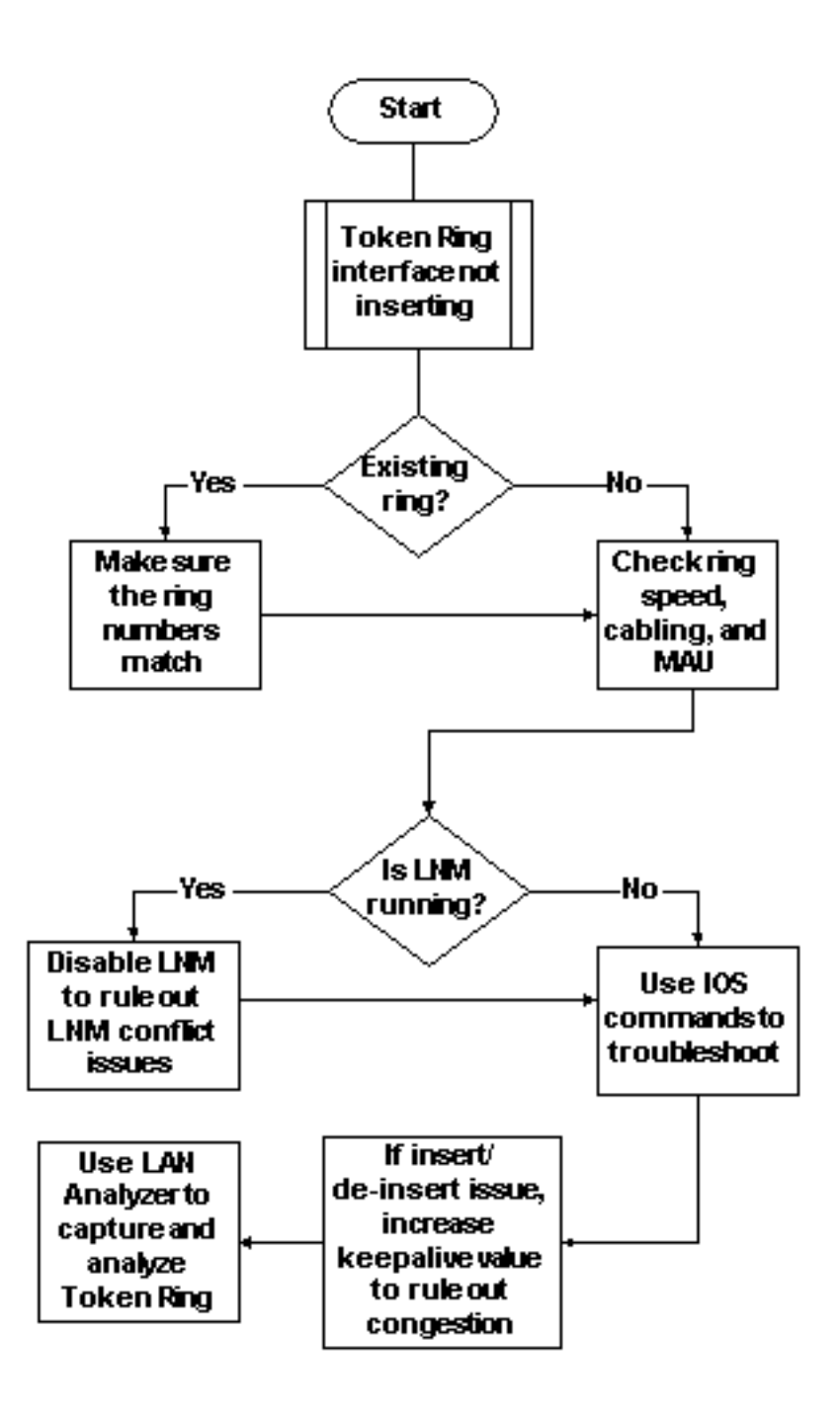

如果令牌环接口在插入到环时遇到问题,必须首先检查的事项之一是,您是否正在插入到已存在的 环。如果是,您需要将令牌环接口上配置的环编号与由其他源-路由网桥 (SRB) 管理的现有环编号 匹配。

注意:默认情况下,Cisco路由器接受十进制格式的环号,而大多数IBM网桥使用十六进制记法。因 此,在 Cisco 路由器上进行配置之前,请确保您已完成了从十六进制到十进制的转换。例如,如果 您有环编号为 0x10 的 SRB,则需要在 Cisco 路由器上输入 16。或者,如果在振铃号前加0x,则可 以在思科路由器的令牌环接口上以十六进制输入振铃号:

turtle(config)# **interface token**

turtle(config)# **interface tokenring 0**

turtle(config-if)# **source**

turtle(config-if)# **source-bridge 0x10 1 0x100**

注意:当您显示配置时,路由器会自动以十进制记法显示振铃号。因此,十进制环编号是 Cisco 路 由器上最常用的格式。以下是 show run 命令中的相关部分:

source-bridge ring-group 256 interface TokenRing0 no ip address ring-speed 16 **source-bridge 16 1 256** *!--- 16 is the physical ring number, 1 is the bridge number or ID, !--- and 256 is the Virtual Ring number.* source-bridge spanning 如果不匹配环编号,Cisco 令牌环接口将提供类似于以下内容的消息并关闭其自身:

02:50:25: %TR-3-BADRNGNUM: Unit 0, ring number (6) doesn't match established number (5). 02:50:25: %LANMGR-4-BADRNGNUM: Ring number mismatch on TokenRing0, shutting down the interface 02:50:27: %LINK-5-CHANGED: Interface TokenRing0, changed state to administratively down

然后,您必须在令牌环接口\$1??上配置正确的环号,在这种情况下为5??,然后手动发出**no** shutdown命令。

**注意:**网桥编号(或网桥ID)不必与网络中的其他网桥编号匹配;您可以使用在整个网络中唯一的 值,也可以使用相同的网桥编号,只要具有到 SRB 网络中每个设备的唯一路由信息字段 (RIF) 路径 。例如,如果您有两个通过两个并行网桥连接的环,则需要不同的网桥编号。这种情况下,不使用 不同的网桥编号将导致两个在物理上不同但具有相同 RIF 信息的路径。

注意:当您添加或删除source-bridge命令时,令牌环接口会退回,这会导致此路由器通过其令牌环 接口中断与从路由器中断。有关如何配置 SRB 的详细信息,请参[阅了解本地源-路由桥接和对其进](//www.cisco.com/en/US/tech/tk331/tk660/technologies_tech_note09186a0080094742.shtml) [行故障排除](//www.cisco.com/en/US/tech/tk331/tk660/technologies_tech_note09186a0080094742.shtml)。

除了匹配环编号,您还需要确保正确设置环速度;即 4 或 16 Mbps。否则将导致生成环信标并导致 此环上的网络中断。如果环编号和环速度设置正确,但令牌环接口仍无法插入到环中,请使用故障 排除过程排除电缆或 MAU 的问题。使用回绕槽或确保适配器已连接到正常工作的 MAU。连线错误 在插入过程中会导致许多适配器问题。要检查的事项包括:

- 适配器是否已配置为使用正确的介质端口、非屏蔽双绞线 (UTP) 电缆或屏蔽双绞线 (STP) 电缆 ?
- 从适配器到集线器的电缆是否完整并且正确?
- 正在使用的媒体过滤器类型是什么?请记住,在 4 Mbps 速度下可以正常工作的设备在 16 Mbps 的速度下并非总是可以正常工作。

环上可能存在物理层问题(例如,布线、线路噪音或抖动),当更多的工作站插入时便会出现这些 问题。这将导致清除和信标,它们将去除新插入的适配器。如果令牌环接口在连接到没有其他工作 站的其他 MAU 时启动,则可能会消除此问题。然后,您可以逐步添加更多工作站以查看在何处会 失败。此测试还可消除可能的冲突问题,如活动监控器、RPS、配置报告服务器 (CRS) 等。有关详 <u>细信息,请参阅 [LAN 网络管理器部分。](#page-4-0)</u>

### <span id="page-4-0"></span>LAN 网络管理器

LAN 网络管理器(LNM,以前称为 LAN 管理器)是一个管理源-路由网桥集合的 IBM 产品。LNM 使用某个版本的公共管理信息协议 (CMIP) 与其他 LNM 工作站管理器通信。通过 LNM,可以监控 构成您的源-路由桥接网络的整个令牌环集合。您可以使用 LNM 管理源-路由网桥的配置、监控令牌 环错误并收集令牌环参数服务器中的信息。

自 Cisco IOS 软件版本 9.0 起,使用为 SRB 配置的 4 和 16 Mbps 令牌环接口的 Cisco 路由器支持 LNM 使用的专有协议。这些路由器可提供 IBM 网桥程序当前提供的所有功能。因此,LNM可以像 IBM源路由网桥(如IBM 8209)一样与路由器通信,并且可以管理或监控连接到路由器的任何令牌 环(无论是虚拟环还是物理环)。默认情况下已在 Cisco 路由器上启用 LNM。此外,默认情况下已 启用以下隐藏接口配置命令:

- [no] Inm crs CRS监控令牌环的当前逻辑配置并报告对LNM的任何更改。CRS 还报告各种其他 事件,如令牌环上活动监控器的更改。
- [no] Inm rps 当任何新站点加入令牌环时,RPS向LNM报告,并确保环上的所有站点使用一 组一致的报告参数。
- [no] Inm rem 环错误监视器(REM)监视环上任何工作站报告的错误。此外,REM 还监控环是 处于正常工作状态还是处于故障状态。

这些命令只有在禁用后才会显示在配置中:

para# **config terminal**

Enter configuration commands, one per line. End with CNTL/Z.

para(config)# **interface tokenRing 0**

para(config-if)# **no lnm crs** para(config-if)# **^Z**

以下是令牌环接口配置的一部分, 其中显示了配置:

interface TokenRing0 ip address 192.168.25.18 255.255.255.240 no ip directed-broadcast ring-speed 16 source-bridge 200 1 300 source-bridge spanning **no lnm CRS**

在对令牌环接口进行故障排除时,可能必须在 Cisco 路由器上禁用 CRS、RPS 或 REM,或将它们 三个全部禁用,以排除与其他令牌环设备的冲突问题。一种典型的情况是:令牌环工作站无法插入 到该环,尽管同一个工作站可以插入到不存在其他工作站的隔离环。您可以禁用单个服务器(如 RPS、CRS 和 REM),或使用以下全局配置禁用路由器上的全部 LNM 功能:

• Inm disabled — 此命令终止所有LNM服务器输入和报告链路。它是通常由 no Inm rem、no Inm rps 和 no lnm rps 命令在各个接口上执行的功能的超集。

如果禁用 LNM 并且该禁用操作解决了问题,请确保您未犯已知的错误。如果您的网络上不需要 LNM,您可以使其处于禁用状态。

您还可以使用 Cisco 路由器上的 LNM 功能列出与路由器连接的本地环上的工作站,以查看是否存 在任何隔离错误计数,并查看发送它们的是哪个工作站:

para# **show lnm station**

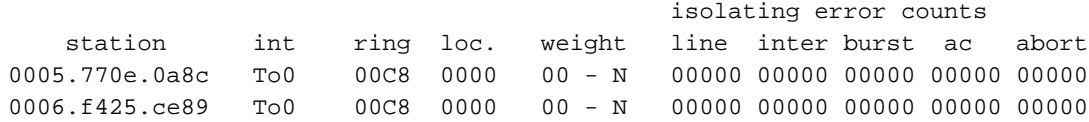

注意:如果禁用LNM,则不能使用任何show lnm命令。

对于 show lnm station 命令的输出,应特别关注工作站地址、环编号和任何报告的错误。有关这些 字段的完整说明,请参阅命令参考手册中的 [show lnm station 命令。](//www.cisco.com/en/US/docs/ios/12_1/ibm/vol1/command/reference/br1dsrb.html#wp1020658)

另一个有用的 LNM 命令是 show lnm interface 命令:

para# **show lnm interface tokenring 0**

 nonisolating error counts interface ring **Active Monitor** SET dec lost cong. fc freq. token To0 0200 **0005.770e.0a8c** 00200 00001 00000 00000 00000 00000 00000

Notification flags: FE00, Ring Intensive: FFFF, Auto Intensive: FFFF **Active Servers: LRM LBS REM RPS CRS**

Last NNIN: never, from 0000.0000.0000. Last Claim: never, from 0000.0000.0000. Last Purge: never, from 0000.0000.0000. Last Beacon: never, 'none' from 0000.0000.0000. Last MonErr: never, 'none' from 0000.0000.0000.

 isolating error counts station int ring loc. weight line inter burst ac abort **0005.770e.0a8c To0 00C8 0000 00 - N 00000 00000 00000 00000 00000 0006.f425.ce89 To0 00C8 0000 00 - N 00000 00000 00000 00000 00000**

从该命令的输出中,您可以一眼看出活动监控器、直接连接的环上存在的工作站,以及环上的所有 活动服务器(如 REM、RPS 等)。

#### 以下是其他 show lnm 命令选项:

**show lnm bridge show lnm config show lnm ring**

## <span id="page-6-0"></span>Cisco IOS 软件命令的使用

以下是针对令牌环接口最常用的 Cisco IOS 软件故障排除命令:

- show interfaces tokenring
- show controllers tokenring
- debug token events

show interfaces tokenring

#### 以下是 show interfaces tokenring 命令的注意事项:

ankylo# **show interfaces tokenring1/0**

**TokenRing1/0 is up, line protocol is up** Hardware is IBM2692, address is 0007.78a6.a948 (bia 0007.78a6.a948)  Internet address is 1.1.1.1/24 MTU 4464 bytes, BW 16000 Kbit, DLY 630 usec, reliability 255/255, txload 1/255, rxload 1/255 Encapsulation SNAP, loopback not set Keepalive set (10 sec) ARP type: SNAP, ARP Timeout 04:00:00 Ring speed: **16 Mbps** Duplex: half Mode: Classic token ring station Source bridging enabled, **srn 5 bn 1 trn 100** (ring group) spanning explorer enabled Group Address: 0x00000000, Functional Address: 0x0800001A Ethernet Transit OUI: 0x000000 **Last Ring Status 18:15:54**

 Last input 00:00:01, output 00:00:01, output hang never Last clearing of "show interface" counters never Queueing strategy: fifo **Output queue 0/40, 0 drops; input queue 0/75, 0 drops** 5 minute input rate 0 bits/sec, 0 packets/sec 5 minute output rate 0 bits/sec, 0 packets/sec 27537 packets input, 1790878 bytes, **0 no buffer** Received 0 broadcasts, 0 runts, 0 giants, **0 throttles 0 input errors, 0 CRC, 0 frame, 0 overrun, 0 ignored, 0 abort** 7704 packets output, 859128 bytes, 0 underruns **0 output errors, 0 collisions, 2 interface resets** 0 output buffer failures, 0 output buffers swapped out **1 transitions**

[当输出媒体无法接受帧并且输出队列在它开始丢弃数据包之前达到最大值时,可能导致输出丢弃。](//www.cisco.com/en/US/products/hw/routers/ps133/products_tech_note09186a0080094791.shtml#topic4) 输出丢弃不一定表示存在问题,因为被丢弃的浏览器帧(由于它已在特定环上传输)可能增加输出 丢弃计数。

另一方面,增加<u>[输入丢弃](//www.cisco.com/en/US/products/hw/routers/ps133/products_tech_note09186a0080094791.shtml#topic2)</u>可能导致严重问题,应仔细进行分析。输入丢弃可能是由系统缓冲区不足 而导致的;请参阅前面 show interfaces tokenring1/0 输出中的 0 no buffer**show interfaces 输出中** 增加的 no buffer counter show buffers 有关详细信息,请参[阅适用于所有 Cisco 路由器的缓冲区](//www.cisco.com/en/US/products/hw/routers/ps133/products_tech_note09186a00800a7b80.shtml) [调节。](//www.cisco.com/en/US/products/hw/routers/ps133/products_tech_note09186a00800a7b80.shtml)

注意:输入和输出队列可以随保持队<mark>列长度*{in*}增加 | out</mark>}命令;但是,在增大它们之前,必须了解 这些队列达到其最大保留值的原因。您可能发现,当您增加保留队列最大值时,只延长了它们再次 溢出之前的时段。

您还应检查 throttles 此计数器指示接口的输入缓冲区已被清除的次数(由于它们的服务速度不够 快或由于它们过载)。通常,浏览器风暴可能导致 throttles 请参阅 [source-bridge explorer](//www.cisco.com/en/US/docs/ios/12_1/ibm/vol1/command/reference/br1dsrb.html#wp1021538)[maxrate 命令和配置源-路由桥接的优化的浏览器处理部分。](//www.cisco.com/en/US/docs/ios/12_1/ibm/vol1/command/reference/br1dsrb.html#wp1021538)

注意:每次您有限制时,输入队列中的所有数据包都会被丢弃。这将导致速度非常缓慢,还可能中 断现有会话。

当接口更改其状态时(如当接口从关闭状态转到初始化状态或从初始化状态转到启动状态时),会 发生 transition当接口被快速启动时,将发生 reset将其他设备插入环中不会导致其中的任何计数器 增加,但可能导致软错误计数增加。此外,如果show interface tokenring 命令显示没有丢弃、输入 错误或输出错误,但您看到大量重置和转换,则keepalive可能正在重置接口。

注意:清除令牌环接口时,会发生一次重置和两次转换:一次转换从启动到初始化,一次转换从初 始化到启动。

Last Ring Status 例如, 0x2000 以下是可能状态值的列表:

```
RNG_SIGNAL_LOSS FIXSWAP(0x8000)
RNG_HARD_ERROR FIXSWAP(0x4000)
RNG_SOFT_ERROR FIXSWAP(0x2000)
RNG BEACON FIXSWAP(0x1000)
RNG_WIRE_FAULT FIXSWAP(0x0800)
RNG_HW_REMOVAL FIXSWAP(0x0400)
RNG_RMT_REMOVAL FIXSWAP(0x0100)
RNG_CNT_OVRFLW FIXSWAP(0x0080)
RNG_SINGLE FIXSWAP(0x0040)
RNG_RECOVERY FIXSWAP(0x0020)
RNG_UNDEFINED FIXSWAP(0x021F)
RNG_FATAL FIXSWAP(0x0d00)
RNG_AUTOFIX FIXSWAP(0x0c00)
RNG_UNUSEABLE FIXSWAP(0xdd00)
注意:软件错误0x2000是非常常见的正常振铃状态。0x20 00 这指示环工作站已进入环。
```
#### show controllers tokenring

用于故障排除的下一个 Cisco IOS 软件命令是 show controllers tokenring 命令:

```
FEP# show controllers tokenring 0/0
TokenRing0/0: state up
   current address: 0000.30ae.8200, burned in address: 0000.30ae.8200
  Last Ring Status: none
     Stats: soft: 0/0, hard: 0/0, sig loss: 0/0
            tx beacon: 0/0, wire fault 0/0, recovery: 0/0
            only station: 0/0, remote removal: 0/0
   Bridge: local 100, bnum 1, target 60
     max_hops 7, target idb: null
   Interface failures: 0
   Monitor state: (active), chip f/w: '000500.CS1AA5 ', [bridge capable]
     ring mode: F00, internal enables: SRB REM RPS CRS/NetMgr
     internal functional: 0800011A (0800011A), group: 00000000 (00000000)
     internal addrs: SRB: 0288, ARB: 02F6, EXB 0880, MFB: 07F4
                     Rev: 0170, Adapter: 02C4, Parms 01F6
     Microcode counters:
      MAC giants 0/0, MAC ignored 0/0
       Input runts 0/0, giants 0/0, overrun 0/0
       Input ignored 0/0, parity 0/0, RFED 0/0
       Input REDI 0/0, null rcp 0/0, recovered rcp 0/0
       Input implicit abort 0/0, explicit abort 0/0
       Output underrun 0/0, TX parity 0/0, null tcp 0/0
       Output SFED 0/0, SEDI 0/0, abort 0/0
       Output False Token 0/0, PTT Expired 0/0
     Internal controller counts:
       line errors: 0/0, internal errors: 0/0
       burst errors: 0/0, ari/fci errors: 0/0
       abort errors: 0/0, lost frame: 0/0
       copy errors: 0/0, rcvr congestion: 0/0
       token errors: 0/0, frequency errors: 0/0
```
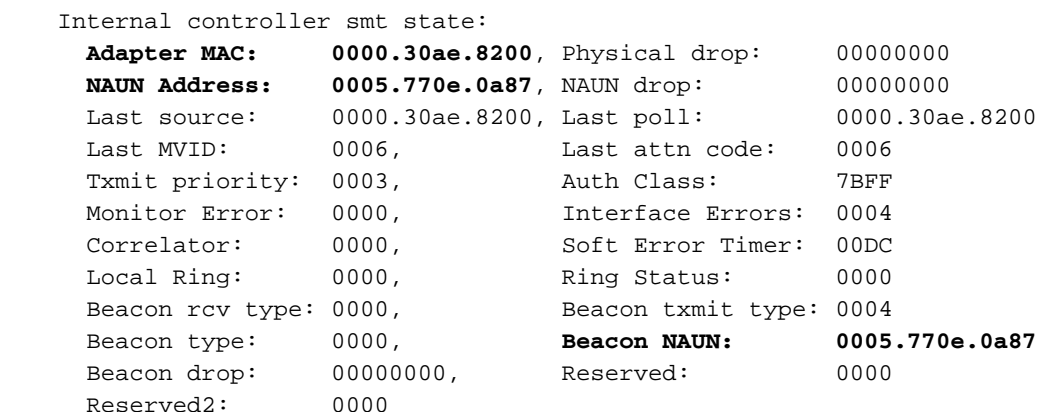

软错误 — 这是此接口所看到的所有软错误的组合。软错误包括线路错误、多个监控器、ARI 和 FCI 设置错误、突发错误、帧丢失、令牌损坏、令牌丢失、循环帧或优先级令牌、监控器丢失和频率错 误。有关详细信息,请参阅<u>软错误信</u>息。

硬错误 — 这些错误是软件例程无法恢复的错误。环已在物理上重置。有关详细信息,请参阅<mark>[令牌环](//www.cisco.com/en/US/tech/tk331/tk660/technologies_tech_note09186a0080094bbb.shtml)</mark> [异常状态列表](//www.cisco.com/en/US/tech/tk331/tk660/technologies_tech_note09186a0080094bbb.shtml)。

Monitor state: — 指示控制器的状态。可能的值包括 active、failure、inactive 和 reset。

SRB REM RPS CRS/NetMgr — 表示接口上已启用SRB、REM、RPS和CRS。有关详细信息,请参阅 [LAN 网络管理器部分。](#page-4-0)

输出中还提供的重要信息是可帮助确定环拓扑的适配器 MAC 和 NAUN 地址。您还可以确定谁是环 信标 NAUN;即,信标站的最近活动上游邻居。这为您提供了确定问题可能的所在位置的起点:信 标站、信标 NAUN 或位于它们之间的电缆。有关剩余字段的说明,请参阅命令参考手册中的 [show](//www.cisco.com/en/US/docs/ios/12_0/ibm/command/reference/brsrb.html#wp1019813) [controllers token 命令。](//www.cisco.com/en/US/docs/ios/12_0/ibm/command/reference/brsrb.html#wp1019813)

#### debug token events

用于故障排除的最后一个 Cisco IOS 软件命令是 debug token events 命令:

1w6d: TR0 starting. 1w6d: %LINK-5-CHANGED: Interface TokenRing0, **changed state to initializing** 1w6d: TR0 receive SRB\_FREE, state=2, if\_state=6 1w6d: TR0 receive SRB\_FREE, state=2, if\_state=7 ring mode = F00 1w6d: TR0: **modified open w/ option 1180** 1w6d: TR0: Interface is alive, phys. addr 0000.3090.79a0 **setting functional address w/ 800011A setting group address w/ 80000000 ring mode = F00** 1w6d: TR0: modified open w/ option 1180 1w6d: %LINK-3-UPDOWN: Interface TokenRing0, changed state to up 1w6d: %LINEPROTO-5-UPDOWN: **Line protocol on Interface TokenRing0, changed state to up** 1w6d: %SYS-5-CONFIG\_I: Configured from console by console 警告: debug token events 对路由器的影响应该很小,因为它只显示令牌环事件而不显示数据包。 但是,如果您的环很忙并且包含大量转换,则建议发出 logging buffer 和 no logging console 命令

,对路由器进行物理访问。

前面的 debug token events 输出来自 Cisco 2500 路由器。此输出可能包含各种消息,但它会提供 有关问题可能的所在位置的一些指导。在前面的示例中,显示已成功初始化令牌环接口。调试还包 括[环模式和](#page-10-0)[组地址和功能地址](#page-11-2)中包含的说明性消息。

#### <span id="page-10-0"></span>环模式定义

这些是从主系统传送到适配器面板以指示接口应使用的模式的值。它们控制是否打开特定的功能位 ,并控制在实际插入到令牌环时使用的命令标记。对于环模式,以下是这些数字的含义:

对于前面的示例调试,环模式为 0x0F00,这是一个 2 字节的值,具有下列含义:

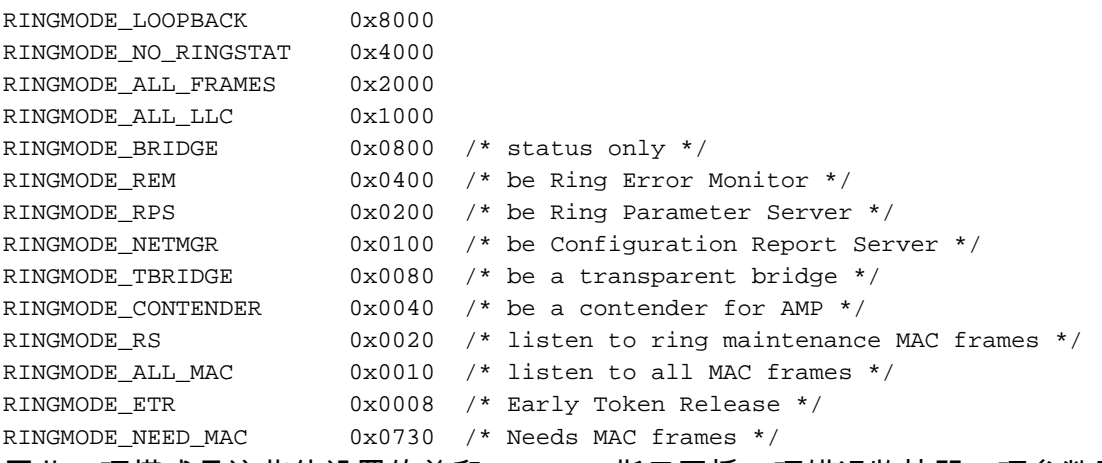

因此,环模式是这些位设置的总和。0xF00 指示网桥、环错误监控器、环参数服务器和配置报告服 务器。

#### modified open w/ option

这是 Cisco 芯片组的新设置。在前面的示例调试中,您可以看到 modified open w/ option 1180。这 是一个从左到右进行读取的 16 位值。Cisco 路由器只能将选项设置为 on,而不能设置为 off。

- + Bit 0 Open in Wrap: the open adapter is executed without inserting phantom drive to allow testing of the lobe.
- + Bit 1 Disable Hard Error: prevents a change in the Hard Error and Transmit Beacon bits causing a Ring Status Change ARB.
- + Bit 2 Disable Soft Error: prevents a change in the Soft Error bit from causing a Ring Status Change ARB.
- + **Bit 3 Pass Adapter MAC frames: Causes adapter class MAC frames not supported by the adapter to be passed back as received Frames. If this bit is off, these frames are discarded.**
- Bit 4 Pass Attention MAC frames: Causes attention MAC frames that are not the same as the last received attention MAC frame.
- + Bit 5 reserved: should be 0
- + Bit 6 reserved: should be 0
- + **Bit 7 Contender: When the contender bit is on, the adapter will participate in claim token upon receiving a claim token frame from another adapter with a lower source address. If this bit is off the adapter will not enter into claim token process if it receives a Claim Token MAC frame. The adapter will enter claim token if a need is detected regardless of the setting of this bit.**
- + **Bit 8 Pass Beacon MAC frames: The adapter will pass the first Beacon MAC frame and all subsequent Beacon MAC frames that have a change in the source address of the Beacon type.**
- + Bit 9 reserved: should be 0
- + Bit 10 reserved: should be 0
- + Bit 11 Token Release: If this bit is set the adapter will not operate with early token release. If this bit is 0 the adapter will operate with early token release when the selected ring speed is 16 megabits per second.
- + Bit 12 reserved: should be 0
- + Bit 13 reserved: should be 0
- Bit 14 reserved: should be 0
- + Bit 15 reserved: should be 0

#### 对于选项 0x1180,请查看前面的**粗体位。**

#### <span id="page-11-2"></span>设置功能和组地址

在前面的示例调试中,功能地址设置为 w/ 800011A w/ 80000000

#### 以下是 LNM 的报告属性:

```
REPORT_LRM 0x80000000
REPORT_LBS 0x00000100
REPORT_CRS 0x00000010
REPORT_REM 0x00000008
REPORT_RPS 0x00000002
REPORT_AVAIL 0x8000011a
REPORT_ALL 0x8000011a
```
#### <span id="page-11-0"></span>**Keepalives**

如果问题似乎是间歇性地取消插入和重新插入随机数量的令牌环接口,则环可能非常拥塞,这将导 致由令牌环发送的 keepalive 数据包超时。发出 keepalive {0 - 32767} 接口命令可增加 keepalive 值 。(默认值为 10 秒。)

tricera(config)# **interface tokenring 4/0/0**

tricera(config-if)# **keepalive 30**

注意:增加keepalive时,可能会阻止令牌环接口弹跳;但是,这不能代替良好的网络设计和正确的 环分段。

### <span id="page-11-1"></span>LAN 分析器的使用

令牌环网络中常常面临的问题是以随机的间隔反复发生的间歇性问题。这使得进行故障排除非常困 难。在具有随机数量的工作站且这些工作站速度缓慢或常常将其自身从环暂时分离的情况下,这是 常见的问题。此外,使用以上方法对插入问题进行故障排除有时候可能不会提供足够的信息。

为了缩小问题范围,可能需要令牌环 LAN 分析器来捕获并分析帧。该分析器应该是试图插入的工作 站的紧邻上游邻居。因此,必须知道您应在令牌环跟踪中查找的内容,并知道正常运行的令牌环网 络中预期的内容。令牌环帧分析不在本文档的范围之内,但以下帧是在成功插入令牌环工作站时的 令牌环跟踪中应看到的帧:

*!--- Normal ring poll.* MAC: Standby Monitor Present *!--- Normal ring poll.* MAC: Duplicate Address Test *!--- Inserting station sends duplicate address MAC#1 frames.* MAC: Duplicate Address Test *!--- Inserting station sends duplicate address MAC#2 frames.* MAC: Standby Monitor Present

MAC: Report SUA Change *!--- Stored Upstream Address reported to Configuration Report Server !-- by inserting station.* MAC: Standby Monitor Present *!--- Participate in ring poll by inserting station.* MAC: Report SUA Change *!--- SUA reported by station downstream from inserting station.* MAC: Standby Monitor Present *!--- Normal ring poll.* MAC: Request Initialization *!--- Request ring initialization MAC#1 from Ring Parameter Server.* MAC: Request Initialization *!--- Request ring initialization MAC#2 from Ring Parameter Server.* MAC: Request Initialization *!--- Request ring initialization MAC#3 from Ring Parameter Server.* MAC: Request Initialization *!--- Request ring initialization MAC#4 from Ring Parameter Server.* MAC: Report Soft Error MAC: Active Monitor Present MAC: Standby Monitor Present *!--- Station inserted and participating in ring poll.* MAC: Standby Monitor Present

注意:该跟踪已过滤,仅显示感兴趣的帧(请参阅注释)。 在网络分析器上,可以更近地检查这些 帧以查看这些字段中所包含的详细信息。

您很可能还会看到由打开集线器中继的简单操作引起的软错误,例如突发错误、线路错误、令牌错 误、环清除和丢失的帧错误。请不要认为存在这些错误就表示环有问题,因为这些是插入过程中出 现的正常现象。

例如,要查找的其他帧是 AM 发出的 MAC 帧,称为邻居通知未完成 (NNI) 或环轮询故障。在有故 障的环中,此帧应正好在 AMP MAC 帧之前每七秒发出一次。NNI 帧很重要,因为它包含成功完成 环轮询过程的最后一个工作站的地址。此工作站的下游邻居通常是问题的原因所在,您可以删除下 游邻居来解决问题。

## <span id="page-12-0"></span>相关信息

- [DLSw 故障排除](//www.cisco.com/en/US/tech/tk331/tk336/technologies_tech_note09186a008009424a.shtml?referring_site=bodynav)
- DLSw (数据链路交换)和 DLSw+ (数据链路交换加强版)支持页
- [技术支持和文档 Cisco Systems](//www.cisco.com/cisco/web/support/index.html?referring_site=bodynav)